# **WORLDLINE NWW.**

# **The most important hospitality features of YOMANI and YOXIMO**

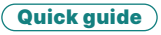

### **RESERVATION**

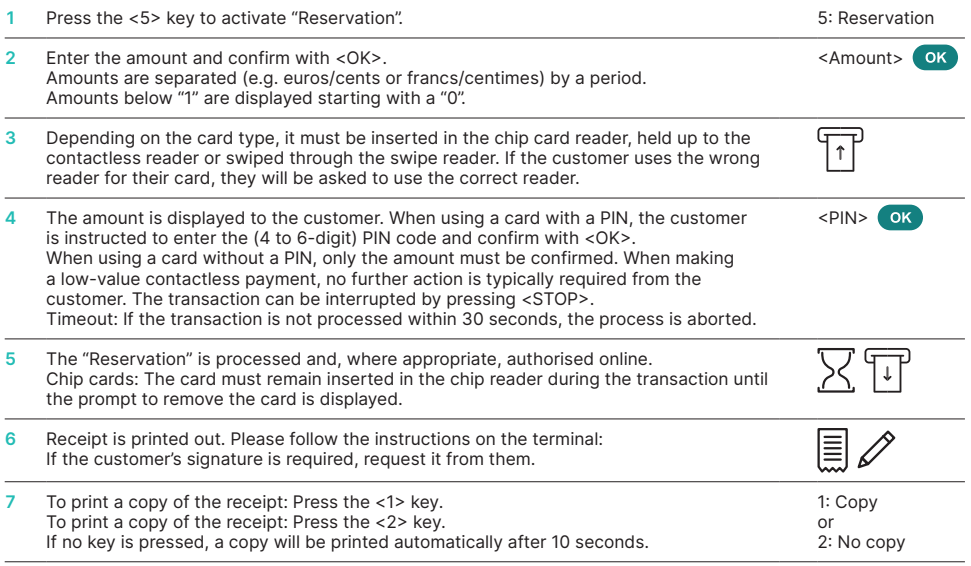

## **BOOKING RESERVATION**

This function is used to post a reserved amount.

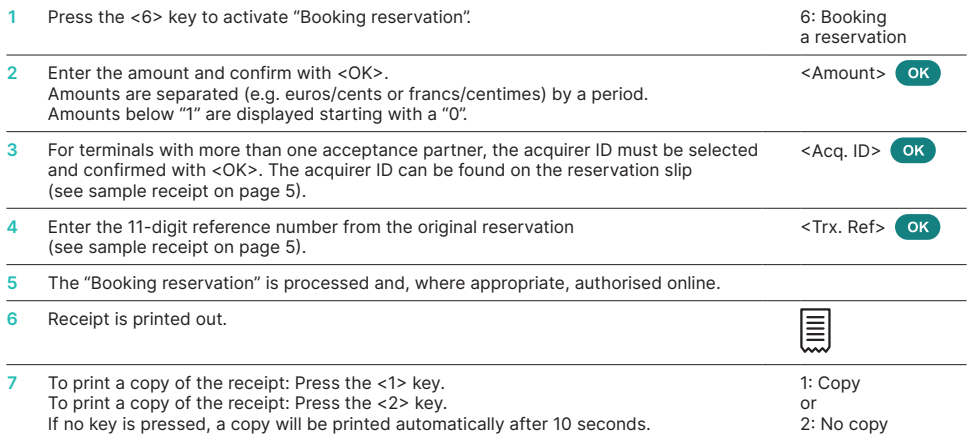

# **INCREASE RESERVATION AMOUNT / EXTEND VALIDITY**

With a valid reservation, the reserved amount can be increased and/or the validity extended.

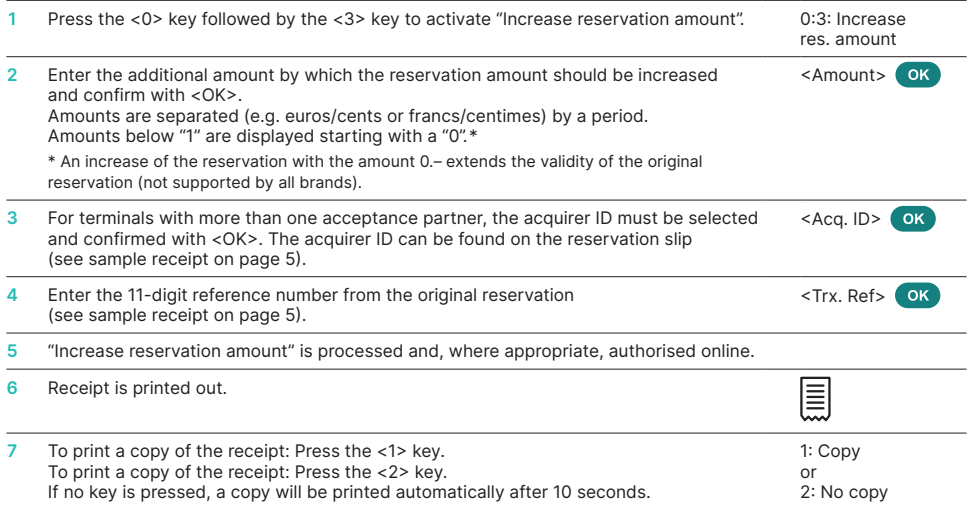

# **RESERVATION CANCELLATION**

If a reservation is no longer required, it can be cancelled using the terminal.

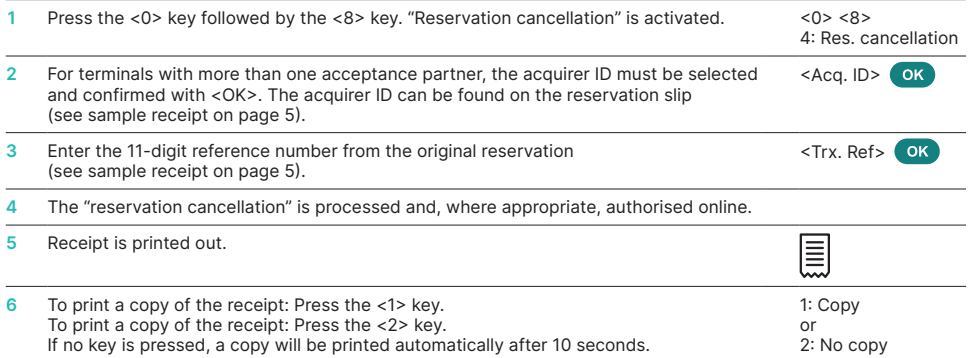

# **FOLLOW-ON PURCHASE**

With this function, follow-up purchases on charged reservations are possible.

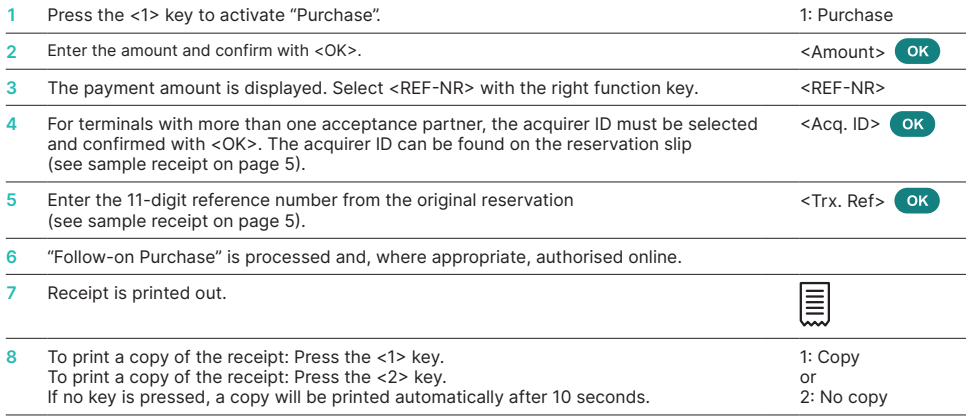

### **FOLLOW-ON CREDIT**

With this function, credit notes on charged reservations are possible.

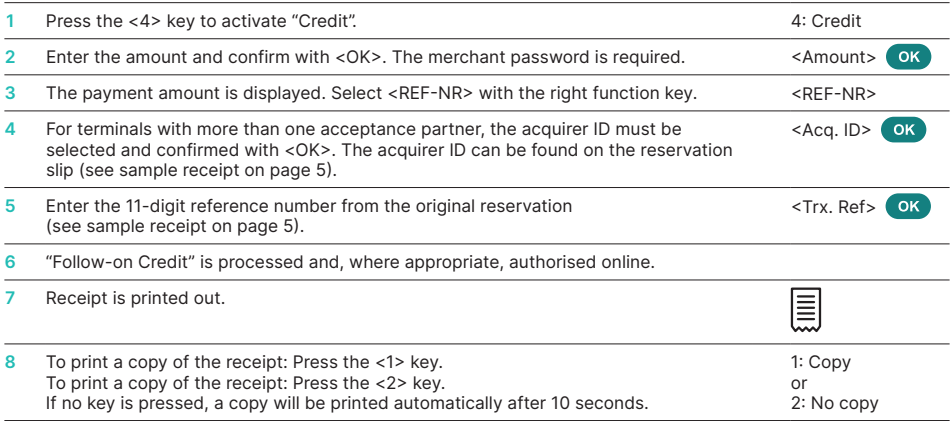

# General information on reservations under ep2

- While a reservation does not generate a payment flow, an amount will be blocked on the payment card, which will reduce the remaining card limit.
- The cardholder must be present (card number and expiry date are also required when entering the data manually into the terminal; the support of issuers for manual reservations is limited).
- Reservations are valid for a period, which is typically 30 days (depending on the card brand). The validity date is indicated on the reservation slip.
- The validity of a reservation can be extended by increasing the reservation amount by EUR 0.00 ("Increase reservation amount" function). However, the actual availability of this function depends on the card brand.
- If additional costs to be covered by the card are incurred during the validity period, it is recommended to increase the reserved amount using the terminal.
- The booking of the reservation is only secured up to the reserved amount. The transfer of a higher amount can be blocked by the card issuer, especially if it exceeds the card limit.
- No-shows (where a booked guest fails to show up for their booking and the room reservation is cancelled) are currently not supported by the terminal.
- Follow-on purchases are possible on reservations that have already been charged. It can be triggered (depending on the card brand) up to 30 days after the booking of a reservation or a payment.
- Credit notes on already settled reservations are possible. "Follow-on Credit" can be triggered (depending on the card brand) up to 30 days after the booking of a reservation or a payment.

# Sample documents

### **Reservation**

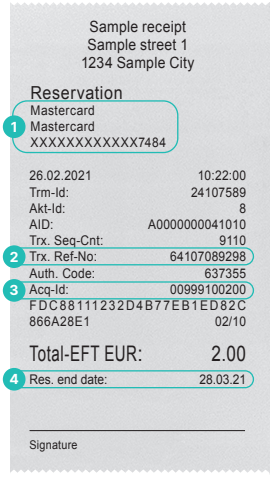

**1** Card brand and masked PAN **2** 11-digit reference number of the transaction

#### **Booking reservation**

ľ

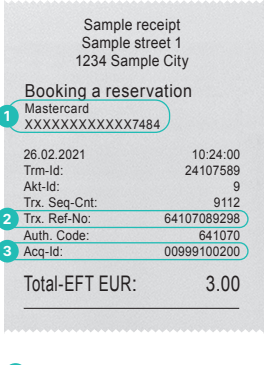

- **1** Card brand and masked PAN **2** 11-digit reference number of the transaction
- **3** Acquirer ID

#### **Increase reservation amount**

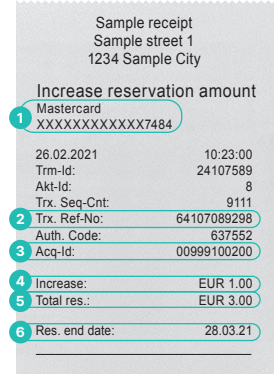

- **1** Card brand and masked PAN **2** 11-digit reference number of the transaction
- **3** Acquirer ID
- **4** Amount of increase
- **5** Total amount
- **6** Expiry date

**3** Acquirer ID **4** Expiry date

# **Reservation cancellation** Sample receipt Sample street 1

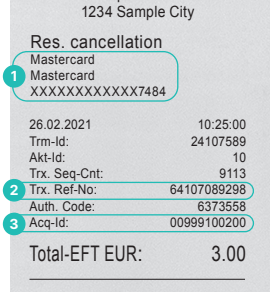

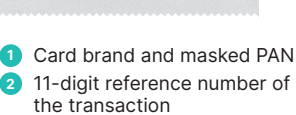

**3** Acquirer ID

### **Follow-on purchase**

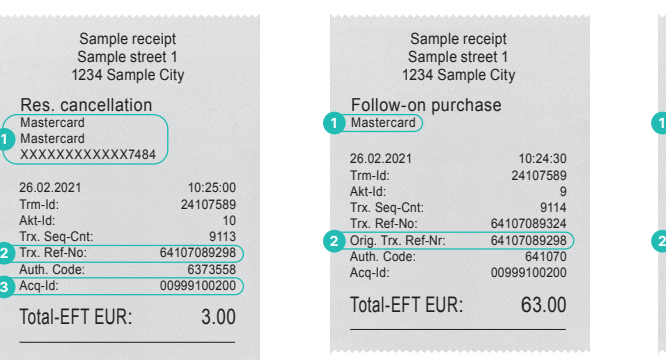

### **1** Card brand

**2** Transaction reference number to which follow-on purchase relates

### **Follow-on credit**

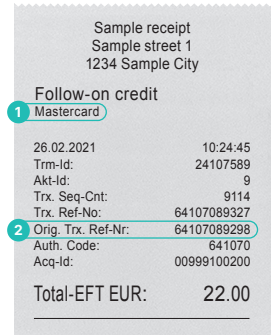

- **1** Card brand
- **2** Transaction reference number to which follow-on credit relates

## **DETAILED USAGE INSTRUCTIONS**

Are you looking for detailed information about your payment terminal? You can find the complete usage instructions on our website.

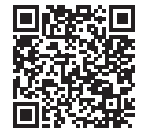

[worldline.com/merchant-services/terminals](http://worldline.com/merchant-services/terminals)

110.0756.02 INT\_EN/01.2022 110.0756.02 INT\_EN/01.2022

Your local point of contact can be found at: [worldline.com/merchant-services/contacts](http://worldline.com/merchant-services/contacts)

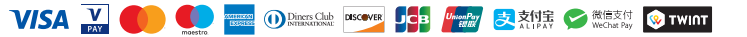